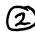

## wifi Booster Instructions

Set up and locate your disc using the My BT app. It'll help you find the best position for your disc to provide great Wi-Fi signal in every room of your home.

Other great benefits include:

- Wi-Fi signal checker
- Personalise network name and password
- View connected devices

Just download the My BT app from your app store or scan the QR code.

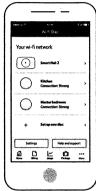

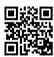

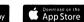

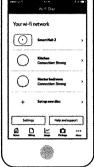

## Can't download the app?

If you can't download the My BT app, you can pair using the Ethernet cable that came with your hub. Just follow these three easy steps.

- Plug one end of the Ethernet cable into the back of the disc and the other end into any of the yellow sockets on the back of your hub.
- After a couple of minutes, you'll see a solid blue light on the disc when it's paired.
- You can now unplug the disc and find a location in your home. A good location will be indicated by a blue light.

## Location tips

Aim to put your disc halfway between your hub and the part of your home where you need a stronger Wi-Fi signal. You'll need a clear space that is off the floor, away from other electrical devices and well ventilated.

## what the lights mean.

| Blue         | Your disc is all connected Good Wi-Fi or Ethernet connection.                                            | Red           | There's a problem somewhere Using the Power buttons, turn your hub                                                                                                    |
|--------------|----------------------------------------------------------------------------------------------------|---------------|----------------------------------------------------------------------------------------------------|
|              | All is working well.                                                                                     |               | and disc off and on again. If the light still doesn't turn blue, use a paper clip to press your disc's factory reset button. If this doesn't fix your issue call us on the number below. |
| Solid purple | Your disc is starting up It will take approximately 60 seconds to fully turn on.                         | Red flashing  | Your disc is not connected to your Smart Hub 2 Follow the instructions to connect using WPS or Ethernet.                                                                                 |
| Orange       | Your disc is working okay<br>Ideally try moving the disc closer to the hub<br>or one of the other discs. | Blue flashing | Your disc is connecting WPS has been activated and is connecting to your hub or your device. This could take a couple of minutes.                                                        |

tecephone number